## -利用環境調整-

- 1. fortran 環境の準備。(私達は cygwin をコンパイラとして利用しています。)
- 2. コンパイラの起動フォルダ内にそれぞれのツールをダウンロードします。
- 3. コンパイル・リンクを行い起動可能な状態へとします。

ー修復性能評価ツール利用方法ー

1. 起動フォルダ内に以下のような評価対象の情報を入力したファイルを作成します。 (拡張子は txt で構いません。)

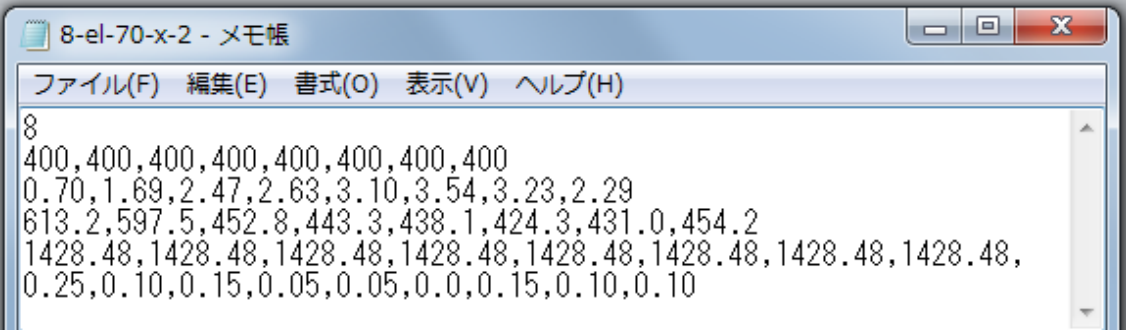

上から

- ・層数
- ・各階高(最上階~1階)
- 各階層間変位(最上階~1階)
- ・各階応答加速度(最上階~1階)
- ・各階床面積(最上階~1階)
- ・工事費用比率(情報がない場合は上の数値を用いてください。)

※層数が多く入力データ数が多い場合、階高等の変化のない情報は DATA 文を用いてツー ル事態に情報を打ち込んだほうが簡単です。

- 2. 修復性能評価ツールを起動し READ で上記ファイルを入力します。
- 3. 計算結果として復旧費用比率が算出されます。(100 倍して%に変換してください。)

ー環境影響評価ツール利用方法ー

- 1. 入力情報を以下の情報を整理します。
- ·延床面積(m2)
- ・耐用年数(年)
- ・係数(用途ごとに異なる)
- ·使用コンクリート体積 (m<sup>3</sup>)
- ・コンクリート設計強度(N/mm2)
- ・使用鉄筋量(t)
- ・使用鉄骨量(t)
- ・稼働時間(時間)
- ・設備水準

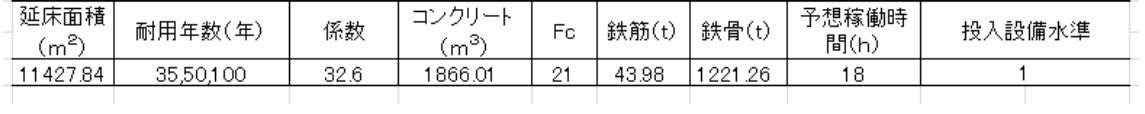

2. プログラムを起動し、READ で順々に入力します。

3. 自動で建設・運用・改修・廃棄。LCCO2が算出されます。